October 2017

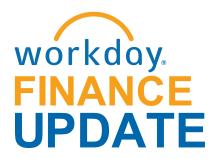

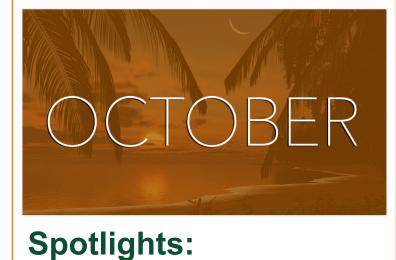

## On Sunday, October 29, Workday Finance went live at University of Miami Hospital (UMH). Changes

include:

 McKesson will be used for clinical purchases Workday will be used for capital and non-clinical purchases, expense reimbursements and

- P-Card reconciliations
- · Lawson will be used for general ledger This implementation will improve the ordering of non-clinical supplies at UMH and appropriate
- expense reimbursements. Please read the "Workday 1.5" section to learn more.

A special thank you to Cost Center Managers (CCMs), the Finance Business Process Initiators (FBPIs), Senior Business Officers (SBOs), and the Finance User Network (FUN) who have continued to assist post go-live. The Workday Finance project team is working closely with central offices and

departments to identify additional training and any

As of Monday, October 30, the UMIT Service Desk has processed more than 2,802 tickets, and have

configuration changes, if applicable.

resolved 2,632 total tickets for 949 unique users across the University. The Workday Finance team, Workday Human Resources Information System (HRIS) team, Business Intelligence (BI) team, and Change Management team, in cooperation with the UMIT Service Desk, continue to monitor Service Desk tickets and issues centrally to assist in any way possible. If you missed training before go-live, please visit the kday Finance Training Catalog to review the list of available training classes through October.

- Theresa Ashman

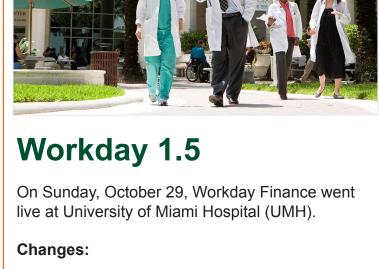

# McKesson will be used for clinical purchases · Workday will be used for capital and non-

and P-Card reconciliations Lawson will be used for general ledger

clinical purchases, expense reimbursements

Resources:

available to assist in completing Workday business process related to UMH. UMH Host to Lawson Crosswalk

Click <u>here</u> to review tip sheets currently

 Click <u>here</u> for a list of identified contacts to initiate Workday non-clinical and capital purchases and appropriate expense reimbursement.

Drop-In labs are a great way to get hands-

(Please note: you do not have to register to

on assistance in the Workday system.

For the full schedule, please click here

attend a Drop-In Lab).

UMH Drop-In Labs

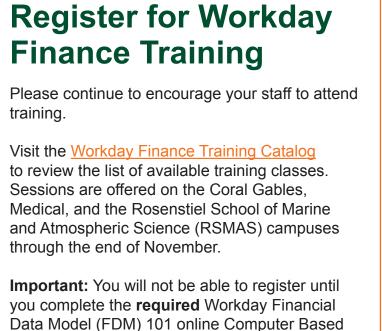

Learning (CBL) module. To register, visit <u>ULearn</u>

and search for the keyword: "FDM101," or by the

complete course name: "Workday FDM 101." Completion of the previously offered FDM 101

webinar satisfies this requirement.

**Meet the Team** 

Ayushi Argwala.

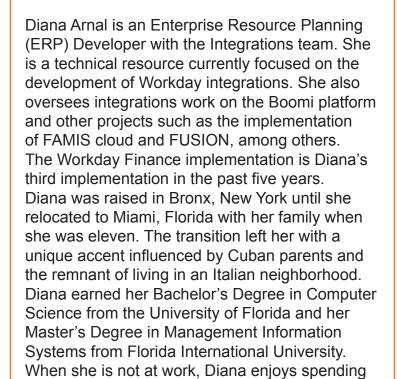

time with her husband, Will, and their two rescued

dogs, Jessie and Jia. Will and Diana watch

football games together in a symbiotic Cane/

Seminole relationship. Diana has also always

marathons and numerous half-marathons and

had a passion for running, having completed two

Each month, the Workday Finance Team would

like to introduce you to two different members

of the team. This month, meet Diana Arnal and

Ayushi Argwala

triathlons. Ayushi Argwala is a Deloitte Consultant for the ERP Change Management Team. She determines curriculum requirements and training logistics for knowledge transfer before and after implementation, while also identifying a mitigation strategy for common issues and potential system fixes. Ayushi commutes weekly from Dallas, Texas. Though her family has its roots in India, Ayushi was born and raised in Texas. She remained in Texas to earn her Bachelor's Degree in Finance from the University of Texas at Austin. Away from the office, Ayushi enjoys running, traveling through national parks, and exploring the local restaurants in each city that she visits. Her music preference is country and hip-hop. To someone looking for a good read, Ayushi recommends any John Grisham novel. Her review of John Grisham passionately stamps him as "a phenomenal writer with unique stories." Ayushi is thinking ahead to 2018 and has already made a New Year's Resolution to learn how to cook – she wants to expand her expertise beyond PB&J and tacos.

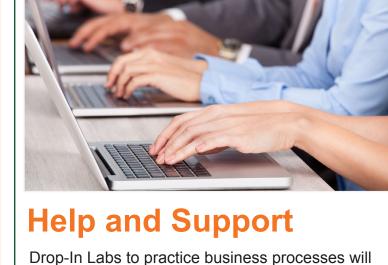

#### be available on the Coral Gables, Medical, and the Rosenstiel School of Marine and Atmospheric Science (RSMAS) campuses through the end of

November. Drop-in labs are a great way to get hands-on experience in Workday. For the full schedule of Drop-In Labs, please click here (please note: you do not have to register to attend a Drop-In Lab).

If you have any questions, click <u>here</u> to review frequently asked questions (FAQs) about Workday Finance.

For further assistance, please contact the UMIT Service Desk: (305) 284-6565 or <a href="mailto:help@miami.edu">help@miami.edu</a>. edu. Please provide as much detail as possible to ensure your incident is triaged effectively.

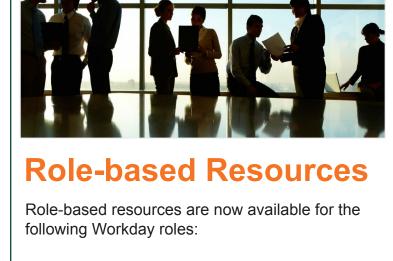

#### Accountant Deposit Specialist Expense Data Entry Specialist

 ISP Analyst ISP Manager Procurement Data Entry Specialist

- Receiver
- To learn more information specific to other Workday roles, click here.

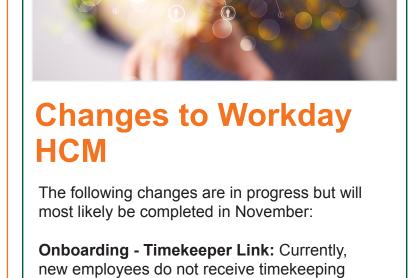

### instructions for the Workday system. Configuration is taking place to provide instructions to those employees that will be required to enter time in the Workday system as part of the Onboarding process.

**Assign Costing Allocation:** Currently there are no communicated guidelines for Costing Allocation end dates. To ensure data integrity, particularly with respect to the annual merit

increase process, HRIS will be modifying this business process to ensure Costing Allocation end dates are within the respective fiscal year.

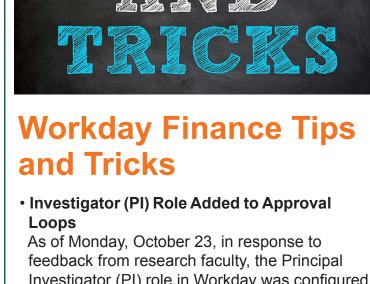

# Travel and Expense reimbursement (Workday process - Expense Report) Interdepartmental requisitions (Workday) process - Internal Service Delivery (ISD)

allows a PI to choose to approve, send back, or deny the submission OR

2. **Delegate Task** – This allows a PI to give access to another user to initiate and/or approve tasks in Workday on their behalf.

To learn how to access and complete tasks,

please review this tip sheet.

2017 Release

this tip sheet.

Delegation

is now available for all employees. This report returns driver Worktags (Grant, Basic Gift, Endowed Gift, Project, Program) for Cost Center(s). To learn how to run reports in

The report FIN-ACC-Cost Center for all Drivers

in the October 2017 release, including how to run the Journal Transaction History and Journal Posted Details reports, click here. Create New Expense Report Learn how to create an Expense Report to request reimbursement for expenses, reconcile

Travel Card transactions, itemize or split cost for

items, and find related reports, please review

To learn how to delegate your inbox, assign

delegate a task, stop delegation, and act on

other employees to start tasks on your behalf,

visitor to the University of Miami and is not likely to be reimbursed again, complete the Non-Employee and Student Expense

Reimbursement Form (Please note: this form is not meant for processing taxable payments [e.g.

employee more than once, use the Check Request business process. To learn how to request a check, including creating a payee in Workday and setting up a payment, click <u>here</u>. Finance Reports in Workday To learn how to run reports in Workday and about Finance reports available by security role,

Tip: If reimbursing the same student or non-

Security Roles

 Download: Workday Finance Security Role Request Form - Initiator & Reviewer Roles This form is used to request a change in an employee's security role access for Initiator & Reviewer Roles (e.g. Department Accountant, Finance Reviewer) in Workday. Please complete the form and scan and email to <a href="mailto:help@miami.edu">help@miami.edu</a>

• Download: Workday Finance Security Role

This form is used to request a change in an

and scan and email to <a href="mailto:help@miami.edu">help@miami.edu</a> using your UM email account. To learn more tips and tricks, please click <u>here</u>.

# Investigator (PI) role in Workday was configured with an approval step in the approval workflow for the following business processes: Purchase Requisitions, Change Orders, Ad Hoc Payments, Check Requests, and **Procurement Card Reconciliations**

Documents)

business processes initiated on or after Monday, October 23. Upon receiving the task in their inbox, Pls can either: Approve/Send Back/Deny Task – This

Please note this change will only impact new

Workday, click here. Business Intelligence (BI) Reports: October

To learn about new fields and reports available

- someone's behalf (instructions for delegates), please review this tip sheet. Reimbursements To reimburse an individual who is a one-time

please review this tip sheet.

To learn about Security Roles and role

 Verify Procurement Card (PCard) **Transactions** To learn how to reconcile purchasing card (PCard) transactions (for yourself or on behalf of other employees), split costs between multiple Spend Categories or Driver Worktags, and find related reports, please review this tip sheet.

assignments, please view this tip sheet. Note:

Center Managers or Senior Business Officers.

All security roles can only be requested by Cost

employee's security role access for **Approver** Roles (e.g. Cost Center Manager, Program Manager) in Workday. Please complete the form

using your UM email account.

Request Form- Approver Roles

# Log in to Workday **Finance Advisory Board Finance Advisory Councils**

- - **Training Resources Workday Finance Frequently Asked Questions**

Important Links

Communications

- For technical issues, please contact the UMIT Service Desk: (305) 284-6565 or **help@miami.edu** 
  - Connect